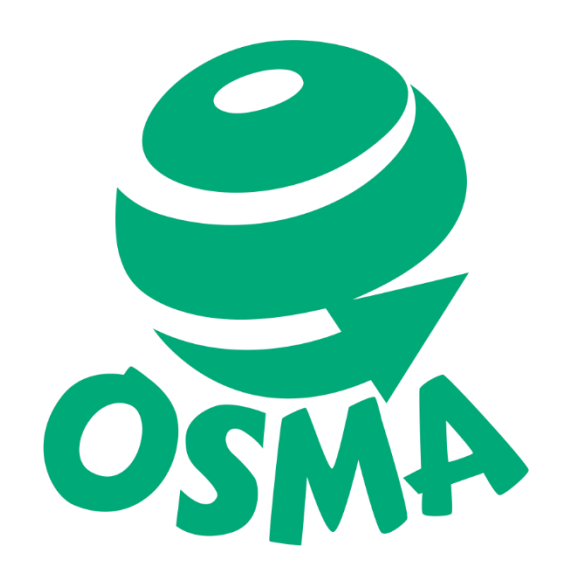

# Tekstinkäsittelyn alkeita maahanmuuttajalle

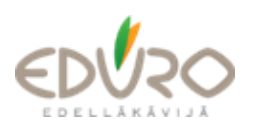

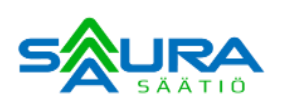

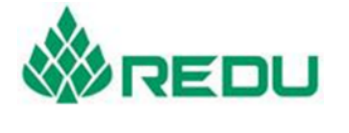

Elinkeino-, liikenne- ja<br>ympäristökeskus

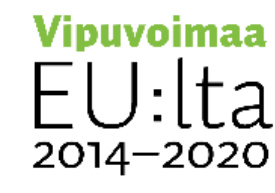

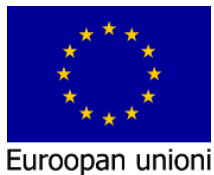

Euroopan sosiaalirahasto

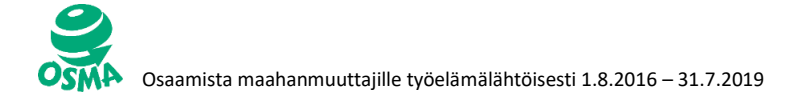

# Mitä on tekstinkäsittely?

#### 1. Mitä tarkoittaa teksti?

- Teksti on kirjoitusta.
- Tekstissä on paljon kirjoitusta peräkkäin (paljon lauseita).
- Onko tämä teksti?
	- a) Aamulla Pekka menee kouluun.
	- b) Aamulla Pekka menee kouluun. Pekka on koulussa kolmannella luokalla. Pekan luokalla on yhteensä 20 oppilasta, joista 5 on poikia ja loput tyttöjä. Pekan mielestä luokalla on silti ihan kivaa, vaikka suurin osa oppilaista onkin tyttöjä.

Tänään Pekan luokalla on ensimmäistä kertaa englanninkielen tunti. Englannin opetus alkaa yleensä vasta kolmannella luokalla, mutta Pekan luokka on opetellut joitakin sanoja jo ensimmäisestä luokasta lähtien. Pekan opettaja sanoo, että englantia on tärkeää opiskella, koska maailmassa tosi monet ihmiset puhuvat englantia.

Englannin tunnin jälkeen luokan oppilaat puhuvat innostuneina keskenään. Kaikkien mielestä tunti oli ollut hauska, ja he olivat opetelleet tervehtimään toisiaan englanniksi. "Hello" kuuluu jokaisen oppilaan suusta aamuisin seuraavan viikon ajan.

#### 2. Mitä tarkoittaa käsitellä (käsittely)?

- Kun kirjoitat tekstiä tietokoneella, pitää teksti käsitellä.
- Tekstinkäsittely tarkoittaa, että tekstistä tehdään helposti luettavaa ja siistin näköistä.
- Kumpaa tekstiä on helpompi lukea?
	- a)

Aamulla Pekka menee kouluun. Pekka on koulussa kolmannella luokalla. Pekan luokalla on yhteensä 20 oppilasta, joista 5 on poikia ja loput tyttöjä. Pekan mielestä luokalla on silti ihan kivaa, vaikka suurin osa oppilaista onkin tyttöjä.

tänään pekan luokalla on ensimmäistä kertaa englannin kielen tuntiEnglannin

opetus alkaa yleensä vasta kolmannella

luokalla, MUTTA PEKAN LUOKKA ON OPETELLUT JOITAKIN sanoja jo ensimmäisestä luokasta lähtien. pekan opettaja sanoo, että englantia

on tärkeää opiskella**koska maailmassa tosi monet** ihmiset puhuvat englantia.

b) Englannin tunnin jälkeen luokan oppilaat puhuvat innostuneina keskenään. Kaikkien mielestä tunti oli ollut hauska, ja *ke olivat opetelleet tervehtimään* toisiaan englanniksi. "Hello" kuuluu jokaisen oppilaan suusta aamuisin seuraavan viikon ajan.

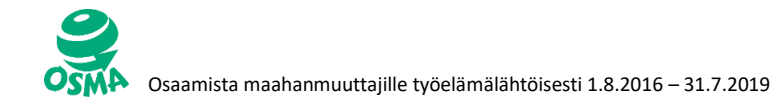

Aamulla Pekka menee kouluun. Pekka on koulussa kolmannella luokalla. Pekan luokalla on yhteensä 20 oppilasta, joista 5 on poikia ja loput tyttöjä. Pekan mielestä luokalla on silti ihan kivaa, vaikka suurin osa oppilaista onkin tyttöjä.

Tänään Pekan luokalla on ensimmäistä kertaa englannin kielen tunti. Englannin opetus alkaa yleensä vasta kolmannella luokalla, mutta Pekan luokka on opetellut joitakin sanoja jo ensimmäisestä luokasta lähtien. Pekan opettaja sanoo, että englantia on tärkeää opiskella, koska maailmassa tosi monet ihmiset puhuvat englantia.

Englannin tunnin jälkeen luokan oppilaat puhuvat innostuneina keskenään. Kaikkien mielestä tunti oli ollut hauska, ja he olivat opetelleet tervehtimään toisiaan englanniksi. "Hello" kuuluu jokaisen oppilaan suusta aamuisin seuraavan viikon ajan.

# Kun teksti on käsitelty hyvin, sitä on helppo ja mukava lukea. Siksi tekstinkäsittelytaidot ovat tärkeitä!

#### 3. Mikä on tekstinkäsittelyohjelma?

- Microsoft Word on yleisin tekstinkäsittelyohjelma.
- Word-ohjelman avulla voit kirjoittaa ja käsitellä erilaisia tekstejä.

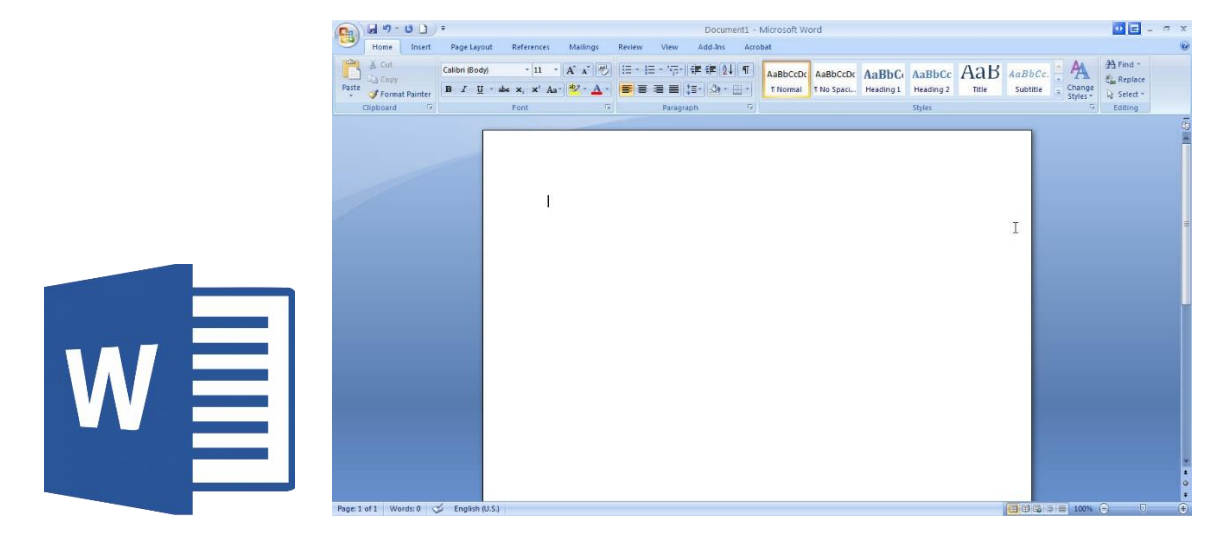

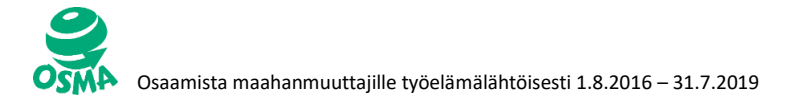

### **Tehtävä 1: Hiiren käytön harjoitus**

olipa kerran pieni metsähiiri, joka asui kaukana maalla. eräänä päivänä se pyysi kaupungissa asuvan serkkunsa päivälliselle. kaupunkihiiri oli pukeutunut parhaimpiinsa. metsähiiri oli valmistanut niin hyvän päivällisen, kun vain osasi: paahdettuja ohranjyviä, tuoreita maissinjyviä ja rapeita juuria. juomana oli raikasta lähdevettä ja jälkiruoaksi karhunvatukoita. mutta kaupunkilaisserkku ei ollut kovinkaan ihastunut vaatimattomaan ateriaan. voi serkkuseni, se sanoi nielaistuaan viimeisen mehevän marjan. "eipä sinulla näytä täällä olevan helpompaa kuin muurahaisilla tai koppakuoriaisilla. lähde kanssani kaupunkiin, niin saat nähdä jotain aivan muuta. siellä syöt kuin kuningas konsanaan."

kaikki kuulosti metsähiirestä kovin hauskalta, joten se lähti kaupunkihiiren matkaan. tie oli pitkä ja vaivalloinen. oli jo pimeää, kun serkukset vihdoin pääsivät upean talon ovelle. "niin, täällä on minun kotini", kehaisi kaupunkihiiri. heidän päästyään sisälle kaupunkihiiri vei serkkunsa suoraan ruokakomerolle. se näytti olevan ihan pullollaan mitä ihanimpia herkkuja: läskiä, juustoa, perunoita, voita ja jos mitä muuta hyvää. ikinä ei metsähiiri ollut nähnyt moista määrää herkkuja yhdellä kertaa.

mutta tuskin se ehti edes aloittaa juhlimisen, kun se kuuli raskaitten askelten lähestyvän. äkkiä komeron ovi avautui. "se on kokki", kaupunkihiiri kuiskasi. "tule perästä!" hiiret livahtivat piiloon kaupunkihiiren epämukavaan koloon. kun taas oli hiljaista, hiiret palasivat ruokakomeroon herkuttelemaan. metsähiiri oli pelosta suunniltaan. ja juuri kun se oli maistamaisillaan pientä kakunmurua, avautui ovi taas - tällä kertaa hiljaa ja varovasti. "hahaha", kimitti kaupunkihiiri. "se on vain tyhmä kissa." ja taas se vipelsi serkku perässään ahtaaseen koloonsa. vihdoin kissa kyllästyi väijymiseen ja maleksi pois ruokakomerosta. "palataanpa taas herkuttelemaan, serkkuseni", sanoi kaupunkihiiri iloisena.

mutta pelosta vapiseva metsähiiri oli kadottanut koko ruokahalunsa. "tosin talosi on hieno ja ruoka erinomaista", se sanoi. "mutta minä pidän enemmän ohranjyvistä ja juurista ja metsän ihanasta rauhasta." ja niin metsähiiri heitti jäähyväiset serkulleen ja lähti kotiin. ja se oli toden totta viisaasti tehty, sillä kumpikin piti omaa elämäänsä parempana eikä olisi mistään hinnasta halunnut vaihtaa osaansa.

OTSIKKO: Metsähiiri ja kaupunkihiiri

(Lähde: https://www.satutuokio.fi/metsahiirijakaupunkihiiri)

- **1. Tarinassa ei ole yhtään isoa alkukirjainta. Korjaa lauseisiin isot alkukirjaimet.**
- **2. Alleviivaa kaikki "ja" sanat.**
- **3. Lihavoi kaikki "kaupunkihiiri" sanat.**
- **4. Kursivoi kaikki "metsähiiri" sanat.**
- **5. Leikkaa otsikko tarinan lopusta ja liitä otsikko tarinan alkuun. Muuta otsikon fonttikooksi 20.**

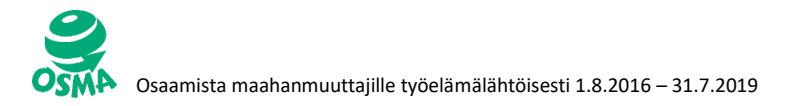

### **Tehtävä 2: Hiiren käytön harjoitus**

**1. Runon säkeistöt ovat menneet sekaisin. Leikkaa ja liitä runon lauseet takaisin oikeaan numerojärjestykseen.**

#### Oravan pesä

- 1. Kas, kuusen latvassa oksien alla,
- 9. Kun talven tuulet ne metsässä laukkaa
- 4. ja pikku hampahin siementä syö.
- 12. se ikkunan reiästä pilkistää.
- 6. ja naavoista lämpöinen lattiamatto
- 10. ja lumet ne lentää ja pakkanen paukkaa,
- 8. ja vuoteena sammalet vihannat
- 11. niin oravan pesässä pienoinen pää
- 3. sen poikaset siinä ne leikkiä lyö
- 13. Ja kuusonen tuutivi tullessa ehtoon
- 2. on pesä pienoinen oravalla,
- 16. kun kuusen latvassa keinua saa.
- 14. siell' oravan poikaset tuttuhun kehtoon.
- 7. ja pikkuriikkiset ikkunat
- 15. Ja elämä heillä on herttaisaa,
- 5. On siinä vehreä, vilpoinen katto

**(Lähde:** Hellén, Immi 1930: *Lasten runokirja: Suomen pojille ja tytöille omistettu*. Valistus, Helsinki.)

- **2. Lihavoi otsikko.**
- **3. Muuta fonttikoko 16.**

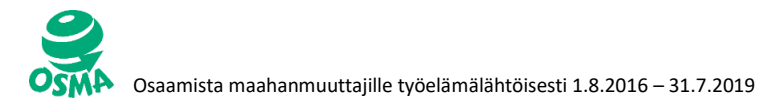

### **Tehtävä 3: Tekstin kirjoittaminen ja muokkaus**

#### **1. Kirjoita teksti Word-tiedostoon.**

Aamulla Pekka menee kouluun. Pekka on koulussa kolmannella luokalla. Pekan luokalla on yhteensä 20 oppilasta, joista 5 on poikia ja loput tyttöjä. Pekan mielestä luokalla on silti ihan kivaa, vaikka suurin osa oppilaista onkin tyttöjä.

Tänään Pekan luokalla on ensimmäistä kertaa englannin kielen tunti. Englannin opetus alkaa yleensä vasta kolmannella luokalla, mutta Pekan luokka on opetellut joitakin sanoja jo ensimmäisestä luokasta lähtien. Pekan opettaja sanoo, että englantia on tärkeää opiskella, koska maailmassa tosi monet ihmiset puhuvat englantia.

Englannin tunnin jälkeen luokan oppilaat puhuvat innostuneina keskenään. Kaikkien mielestä tunti oli ollut hauska, ja he olivat opetelleet tervehtimään toisiaan englanniksi. "Hello" kuuluu jokaisen oppilaan suusta aamuisin seuraavan viikon ajan.

- **1. Tarkista sanojen oikeinkirjoitus.**
- **2. Tasaa tekstin molemmat reunat.**
- **3. Kirjoita tekstille pääotsikoksi "Koulupäivä".**
- **4. Lihavoi pääotsikko.**
- **5. Kursivoi pääotsikko.**
- **6. Vaihda pääotsikon fonttikooksi** (fonttikoko) **28.**
- **7. Vaihda koko tekstin fontiksi** (fontti) **Arial.**
- **8. Vaihda tekstin fonttikooksi** (fonttikoko) **14.**
- **9. Vaihda tekstin riviväliksi** (riviväli) **2.**
- **10. Suomen kielen tehtävä: Keksi vastaukset kysymyksiin.**
	- a. Mitkä viikonpäivät Pekka käy koulussa?
	- b. Mihin kellonaikaan Pekan koulupäivät loppuvat?
	- c. Kuka on Pekan paras kaveri?
	- d. Milloin on Pekan syntymäpäivä? (päivä, kuukausi ja vuosi)
	- e. Milloin Pekalla on kesäloma? (kuukaudet)
- **11.Tallenna teksti nimellä "Koulupäivä".**

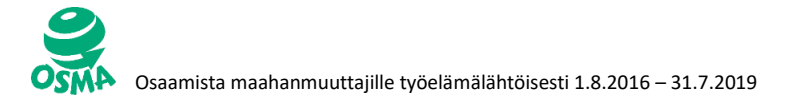

### **Tehtävä 4: Tekstin kirjoittaminen ja muokkaus**

#### **1. Kirjoita teksti Word-tiedostoon.**

#### ENNEN VANHAAN

Ennen vanhaan suurin osa suomalaisista asui maalla. Pääelinkeino oli maatalous. Ihmiset asuivat maalaistaloissa, ja koko perhe, myös isovanhemmat, asui samassa talossa. Kaikki työt tehtiin kotona ja kotoa saatiin melkein kaikki mitä tarvittiin. Vain muutamia tavaroita ostettiin kaupasta: suolaa, sokeria, kahvia ja tupakkaa.

Kesä oli aina kiireistä aikaa. Työtä tehtiin aikaisesta aamusta iltamyöhään. Työtunteja ei laskettu. Työt aloitettiin aikaisin aamulla navettatöillä. Lehmät lypsettiin käsin. Koko karja ruokittiin ja juotettiin. Sitten karja vietiin laitumelle ja lähdettiin pellolle töihin.

Maanviljelykseen kuului monia eri asioita. Keväällä pellot kynnettiin, vilja kylvettiin ja peruna istutettiin. Kesällä tehtiin heinä. Syksyllä vilja korjattiin ja puitiin ja peruna nostettiin. Koneita ei vielä ollut paljon. Siksi tarvittiin paljon työntekijöitä. Naiset huolehtivat kasvimaasta ja marjapensaista. Kasvimaalta saatiin vihannekset koko talveksi.

Marjoista tehtiin hilloa ja mehua. Myös kalja tehtiin kotona. Raskaan työpäivän jälkeen saunottiin joka ilta. Metsästä kerättiin marjoja ja sieniä, jotka säilöttiin talveksi.

Lihatuotteet saatiin myös kotoa. Eläimet teurastettiin itse. Tehtiin makkaroita. Liha suolattiin.

Talvi maalla oli paljon rauhallisempaa. Miehet kävivät metsätöissä, joissa käytettiin apuna hevosta. Naisten aika kului sisätöissä. Kudottiin mattoja ja kankaita. Kehrättiin lankaa. Siitä tehtiin sukkia, lapasia, kaulaliinoja, pipoja, puseroita ja muita villavaatteita.

Iltaisin kuunneltiin radiota ja mentiin aikaisin nukkumaan. Ennen vanhaan elettiin vuodenaikojen mukaan lähellä luontoa.

(Lähde: http://www11.edu.fi/ymmarra/index.php?moduli=tekstit&teksti=12)

- **2. Tasaa tekstin molemmat reunat.**
- **3. Lihavoi pääotsikko (Ennen vanhaan).**
- **4. Vaihda pääotsikon fonttikooksi** (fonttikoko) **24.**
- **5. Vaihda tekstin fontiksi** (fontti) **Times New Roman.**
- **6. Vaihda tekstin fonttikooksi** (fonttikoko) **14.**
- **7. Vaihda tekstin riviväliksi** (riviväli) **1,5.**
- **8. Suomen kielen tehtävä:**
	- a. Teksti kertoo maatilan töistä. Kirjoita, mitä töitä maatilalla tehtiin eri vuodenaikoina (kevät, kesä, syksy ja talvi).
	- b. Kirjoita, mitä kuukausia kuuluu eri vuodenaikoihin (esim. kesä kuukaudet ovat kesäkuu, heinäkuu ja elokuu).
- **9. Tallenna valmis teksti nimellä "Ennen vanhaan".**

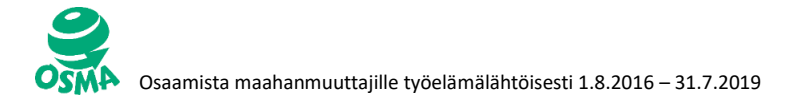

### **Tehtävä 5: Tekstin kirjoittaminen ja muokkaus**

(Lähde :<http://selko.fi/puut/> )

## **Puut**

Suomessa on paljon metsiä, joissa suomalaiset usein käyvät virkistäytymässä, kävelemässä tai poimimassa marjoja. Metsässä on paljon erilaisia puita, mutta tunnetko niitä? Tunnetko esimerkiksi kuusen, männyn, koivun, vaahteran, pihlajan tai tuomen? Lue lisää puista ja suomalaisesta metsästä.

- **Mänty**
- Kuusi
- Koivu
- Vaahtera
- Pihlaja
- Tuomi

#### **Mänty**

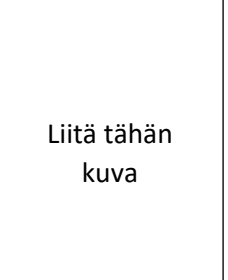

Mänty on havupuu, joka kasvaa 15–30 metriä korkeaksi. Joskus mänty voi olla jopa 40 metriä korkea. Karuilla seuduilla se jää usein paljon matalammaksi. Mänty elää tavallisesti 200–300-vuotiaaksi, mutta mänty voi olla jopa yli 600-vuotias.

Mänty on suomen yleisin puulaji. Suomen metsissä jopa puolet puista on mäntyjä. Mänty kasvaa kaikkialla Suomessa, paitsi Lapin korkeimmilla tuntureilla ja ulkosaaristossa.

Mäntyä käytetään rakennuspuuna. Se sopii esimerkiksi talon rakentamiseen. Sitä käytetään myös paperin ja huonekalujen valmistukseen.

Ennen mäntyä käytettiin myös pettuleivässä. Pettuleipä oli leipää, jossa jauhon sekaan sekoitettiin männyn kuorta. Suomalaiset söivät pettuleipää nälkävuosina, kun viljasato epäonnistui ja nälänhätä uhkasi.

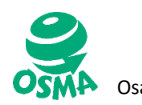

#### **Kuusi**

Liitä tähän kuva

Kuusi on havupuu. Suomessa metsäkuusi on ainoa luonnonvarainen kuusilaji, joka kasvaa koko maassa, paitsi Lapin pohjoisosissa. Kuusi on melko uusi tulokas suomalaisessa metsässä. Suomessa on ollut kuusia vain viisituhatta vuotta.

Kuusi on Suomen toiseksi yleisin puulaji. Se voi kasvaa 30–45 metriä korkeaksi. Kuusi on Suomen pisin luonnonvarainen puulaji.

Kuusta käytetään paperiteollisuudessa ja puunjalostuksessa. Kuusesta tehdään usein lattioita. Kuusta voidaan käyttää myös kielisoitinten valmistuksessa.

#### **Koivu**

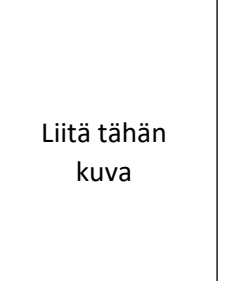

Koivu on yleinen puu kaikkialla Suomessa. Sen runko on paksu ja rosoinen. Koivuja on eri lajeja. Rauduskoivu on suurempi kuin hieskoivu ja se kasvaa yleensä noin 25 metriä korkeaksi. Pisimmät koivut Suomessa ovat olleet lähes 40-metrisiä.

Rauduskoivussa riippuvat oksat, siksi sitä nimitetään riippakoivuksi. Rauduskoivu on Suomen kansallispuu. Hieskoivu on vähän pienempi. Sen oksat kasvavat pystysuuntaan.

Koivu on suomalaiselle metsäteollisuudelle tärkeä puu. Siitä tehdään muun muassa sellua, vaneria ja huonekaluja. Koivu on tärkeä puu myös saunojalle, sillä saunavihdat

tehdään koivusta.

#### **Vaahtera**

Liitä tähän kuva

Vaahtera on yleinen puu Etelä-Suomessa. Vaahtera kasvaa 10–20 metriä korkeaksi. Vaahtera kukkii ennen lehtien puhkeamista keltaisin kukin. Syksyisin vaahteran lehdet ovat kauniin keltaisa tai oransseja, joskus jopa hehkuvan punaisia.

Vaahtera ei kasva Pohjois-Suomessa. Vaahtera elää yleensä 100–150-vuotiaaksi. Joskus se saattaa elää jopa 400–500-vuotiaaksi.

Vaahteraa voi käyttää moniin tarkoituksiin. Sitä käytetään muun muassa työkalujen, työkalupenkkien, kävelykeppien, piippujen ja soitinten valmistukseen. Vaahteran sisällä

on mahlaa, josta voidaan tehdä vaahterasokeria ja -siirappia.

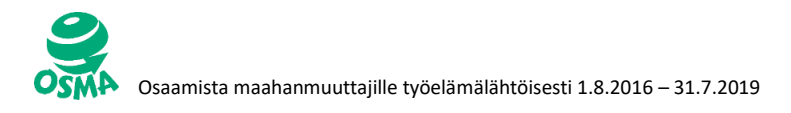

### **Pihlaja**

Pihlaja on pienikokoinen puu tai suurehko pensas, joka on yleinen lähes koko Suomessa. Vain Pohjois-Lapissa pihlaja on harvinainen. Pihlajia käytetään yleisesti koristepuuna. Se on yleinen maaseutujen pihapuuna. Pihlajan marjat ovat terveellisiä, sillä ne sisältävät runsaasti C-vitamiinia. Marjoista voi tehdä hilloa, hyytelöä, makeisia ja alkoholijuomia. Pihlajan tiivis puuaines sopii puukäsitöiden ja puuastioiden raaka-aineeksi sekä huonekalujen valmistamiseen. Eurooppalaisen kansanperinteen mukaan pihlaja voi Liitä tähän kuva

suojata pahalta taikuudelta

#### **Tuomi**

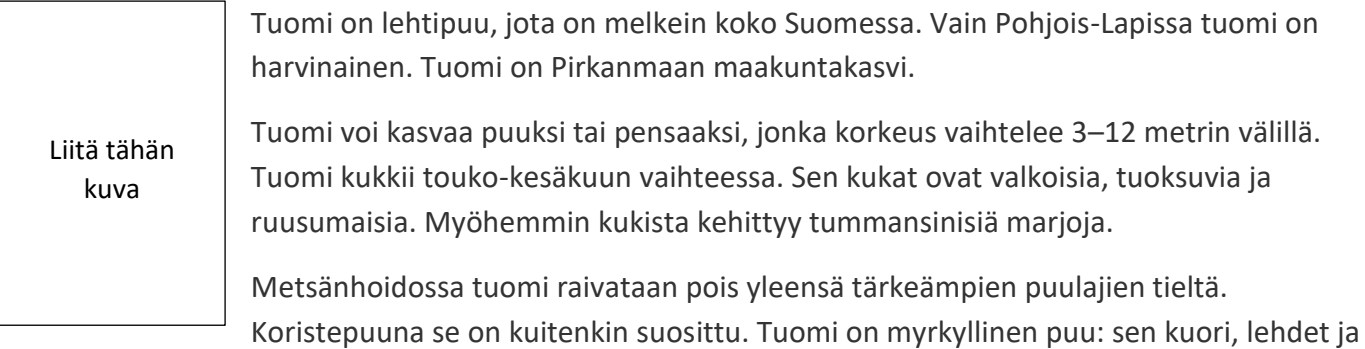

siemenet sisältävät myrkyllistä ainetta.

*Teksti: Monica Vasku*

#### **Tehtävät:**

- **1. Kirjoita koko teksti Word-tiedostoon.**
- **2. Tasaa tekstin molemmat reunat.**
- **3. Vaihda koko tekstin fontiksi** (fontti) **Tahoma.**
- **4. Vaihda koko tekstin fonttikooksi** (fonttikoko) **14.**
- **5. Vaihda pääotsikon fonttikooksi** (fonttikoko) **36.**
- **6. Alleviivaa alaotsikot (puiden nimet).**
- **7. Lihavoi kaikki otsikot.**
- **8. Vaihda kaikkien otsikoiden väriksi vihreä.**
- **9. Vaihda tekstin riviväliksi** (ririväli) **1,5.**

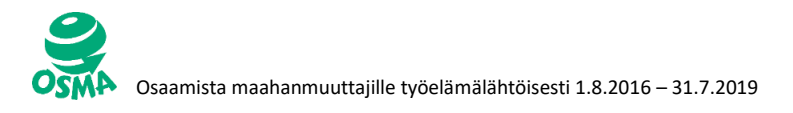

- **10.Korosta keltaisella vaahterasta kertova kappale.**
- **11. Etsi internetistä kuvat kaikista puulajeista.**
- **12. Lisää kuvat tekstin joukkoon mallin mukaisesti.**

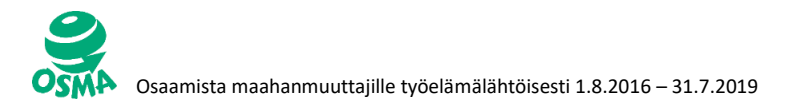

### **Tehtävä 6: Taulukon lisääminen ja muokkaus**

- **1. Avaa tekstinkäsittelyohjelma Word.**
- **2. Lisää taulukko mallin mukaan.**

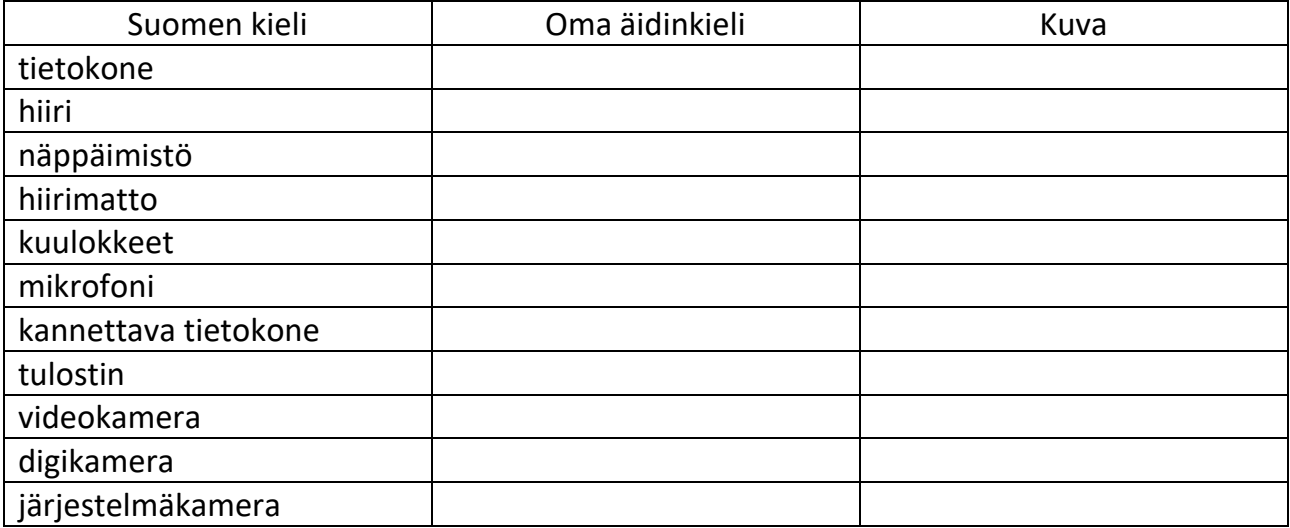

- **3. Kirjoita taulukkoon "Oma äidinkieli" sarakkeeseen suomenkielisten sanojen käännökset omalla äidinkielelläsi. Voit käyttää sanakirjaa.**
- **4. Etsi internetistä jokaista sanaa vastaava kuva. \*)**
- **5. Tallenna kuvat omalle muistitikulle.**
- **6. Lisää kuvat "Kuva" sarakkeeseen oikean sanan kohdalle.**
- **7. Muokkaa kuvien kokoa niin, että taulukon sarakkeet pysyvät samankokoisina.**
- **8. Vaihda tekstin fontiksi Verdana.**
- **9. Vaihda tekstin fonttikooksi 14.**
- **10. Vaihda sarakkeen "Oma äidinkieli" otsikoksi oman äidinkielesi nimi** (esim. arabia, kurdi, kiina)**.**
- **11. Kirjoita taulukon otsikoksi "Työpajasanasto". Käytä fonttia Verdana.**
- **12. Lihavoi otsikko.**
- **13. Alleviivaa otsikko.**

#### **14. Muuta otsikon fonttikooksi 24.**

**\*)** HUOM! Kun etsit kuvia internetistä (Google), muista laittaa hakuehtoihin "Työkalut → Käyttöoikeudet → Saa käyttää uudelleen ja muokata".

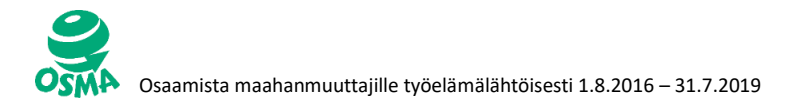

### **Tehtävä 7: Taulukon lisääminen ja muokkaus**

- **1. Avaa tekstinkäsittelyohjelma (Word).**
- **2. Tallenna tiedosto omalle muistitikulle nimellä "Taulukot".**
- **3. Luo taulukko, jossa on 4 saraketta ja 5 riviä.**
- **4. Tee mallin mukainen taulukko.** HUOM! Taulukkoa pääset muokkaamaan taulukon luomisen jälkeen "Taulukkotyökalut"-valikosta.

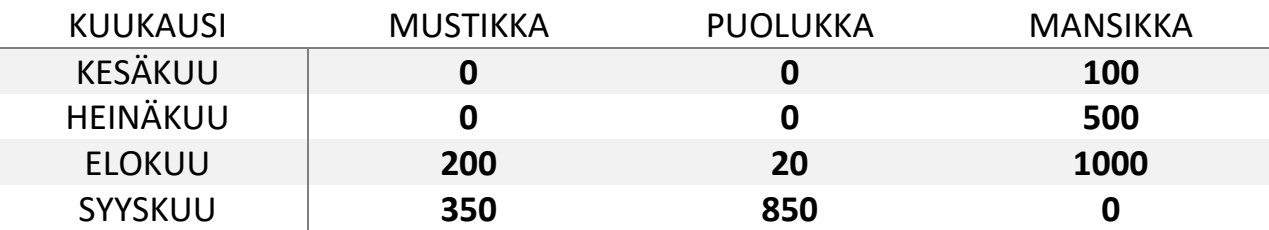

- **5. Luo taulukko, jossa on 8 saraketta ja 4 riviä.**
- **6. Tee mallin mukainen taulukko. Laita taulukon väriksi keltainen.** HUOM! Taulukkoa

pääset muokkaamaan taulukon luomisen jälkeen "Taulukkotyökalut"-valikosta.

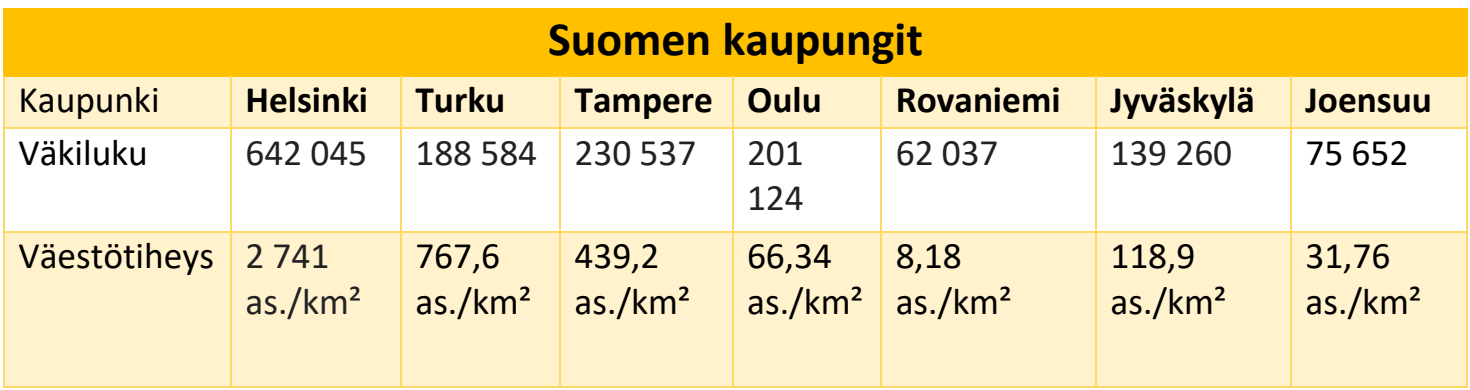

(Taulukon tiedot: [www.wikipedia.fi\)](http://www.wikipedia.fi/)

#### **7. Tallenna tiedosto.**

### **Tehtävä 8: Taulukon tekeminen ja muokkaus**

- **1. Avaa tekstinkäsittelyohjelma (Word).**
- **2. Tallenna tiedosto omalle muistitikulle nimellä "Kielet".**
- **3. Luo taulukko, jossa on 5 saraketta ja 11 riviä.**
- **4. Kirjoita taulukkoon olla olevat tiedot.**

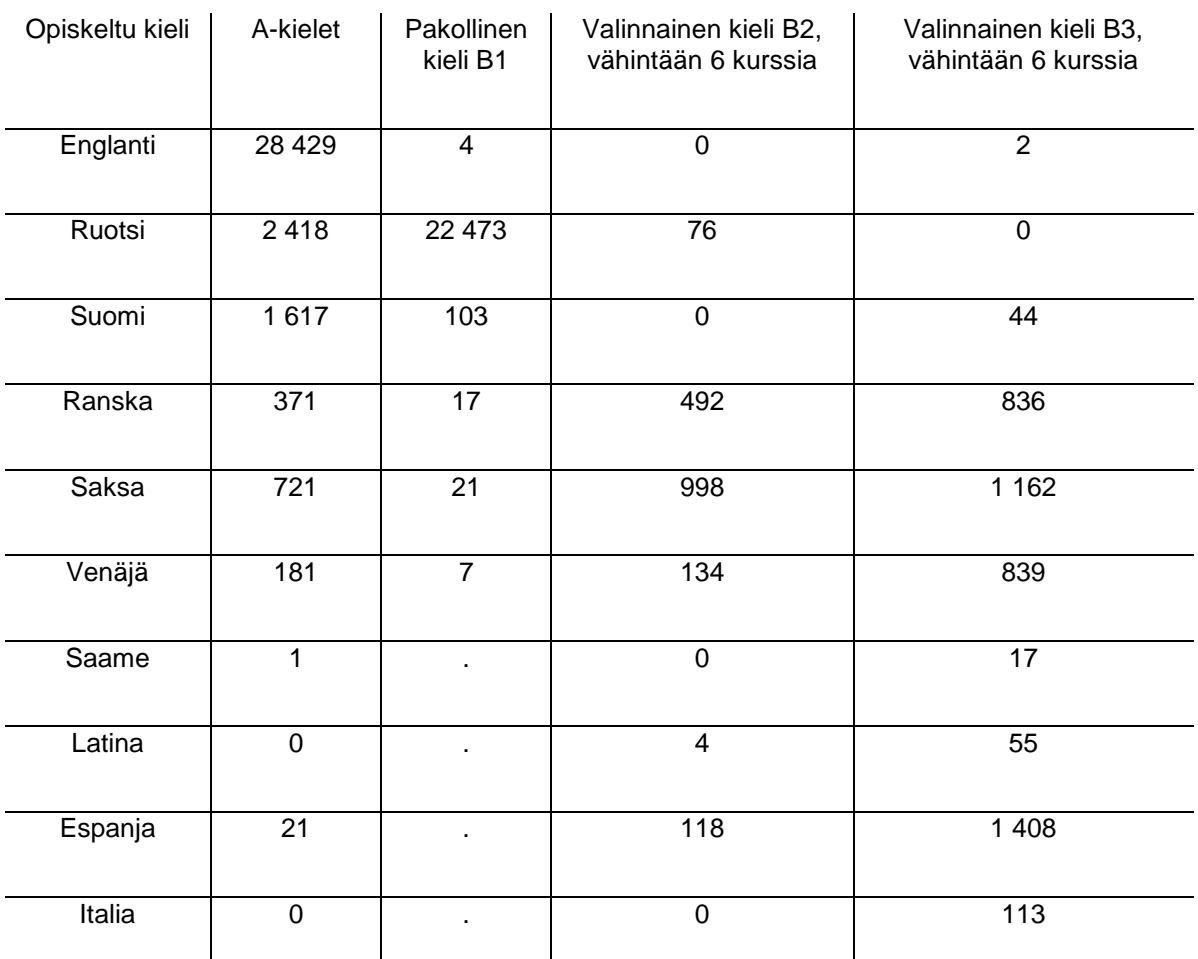

(Tilastokeskus: [http://www.stat.fi/til/ava/2017/01/ava\\_2017\\_01\\_2017-12-14\\_tie\\_001\\_fi.html\)](http://www.stat.fi/til/ava/2017/01/ava_2017_01_2017-12-14_tie_001_fi.html)

### **5. Lisää taulukon otsikoksi "Lukion koko oppimäärän suorittaneiden kielivalinnat 2017".**

- **6. Lihavoi otsikko.**
- **7. Vaihda otsikon fonttikooksi 20.**
- **8. Vaihda koko taulukon fontiksi Arial.**

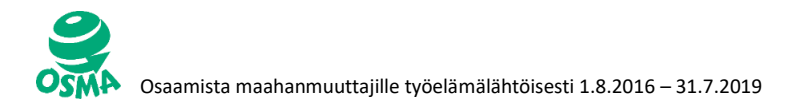

- **9. Vaihda taulukon ensimmäisen rivin tekstin fonttikooksi 16.**
- **10. Vaihda taulukon muiden rivien tekstin fonttikooksi 12.**
- **11. Yliviivaa taulukosta vastaukset seuraaviin kysymyksiin keltaisella.**
	- a. Kuinka monta opiskelijaa opiskeli englantia A-kielenä?
	- b. Kuinka monta opiskelijaa opiskeli saamea B3-kielenä?
	- c. Mitä kieltä opiskeltiin eniten B1-kielenä?
	- d. Mitä kieltä opiskeltiin eniten B2-kielenä?
	- e. Mitä kieliä ei opiskeltu ollenkaan A-kielinä?
- **12. Vaihda taulukon riviväliksi 2.**
- **13. Kursivoi kaikki "Opiskeltu kieli" sarakkeen tekstit.**
- **14. Tallenna tiedosto.**

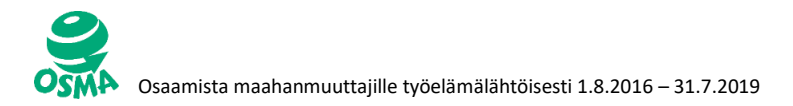

### **Tehtävä 9: Taulukon lisääminen ja muokkaus**

- **1. Avaa Word-tekstinkäsittelyohjelma.**
- **2. Tallenna tiedosto muistitikulle nimellä "Pohjoismaat".**
- **3. Luo mallin mukainen taulukko.**

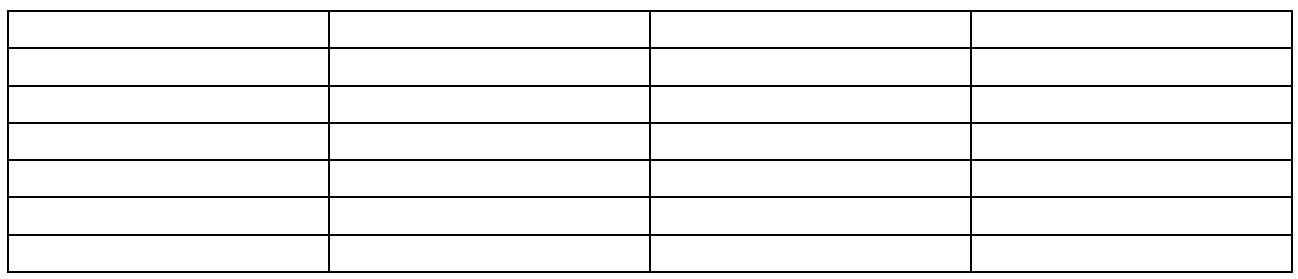

#### **4. Kirjoita ylärivin soluihin otsikot mallin mukaan.**

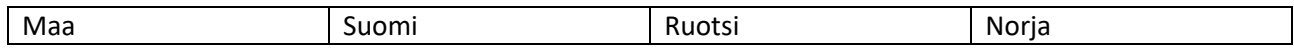

#### **5. Kirjoita alla olevat tiedot taulukkoon.**

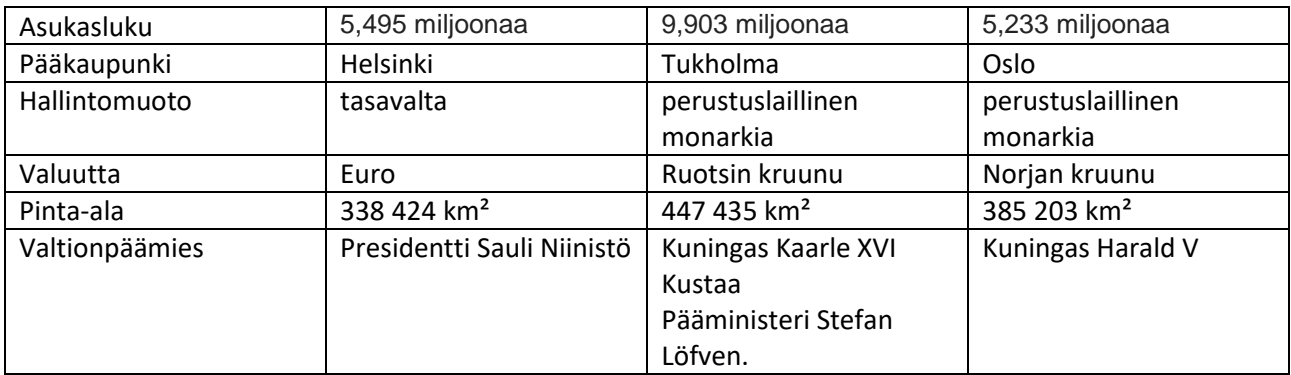

(Taulukon tiedot: www.wikipedia.fi)

- **6. Lisää taulukkoon yksi sarake lisää "Norja" sarakkeen oikealle puolelle.**
- **7. Kirjoita uuden sarakkeen otsikoksi "Tanska".**
- **8. Täydennä "Tanska" sarakkeeseen samat tiedot kuin muista maista. Käytä internetin tiedonhakupalvelua.**
- **9. Lihavoi ensimmäisen rivin otsikot.**
- **10. Vaihda ensimmäisen rivin otsikoiden fonttikooksi 18.**
- **11. Keskitä ensimmäisen rivin otsikot.**
- **12. Vaihda muun tekstin fonttikooksi 14.**
- **13. Vaihda taulukon riviväliksi 1,5.**
- **14. Lisää alimman rivin jälkeen yksi uusi rivi.**
- **15. Kirjoita alimman rivin ensimmäiseen sarakkeeseen "Lippu".**
- **16. Etsi internetistä jokaisen maan lipun kuva.**
- **17. Tallenna lippujen kuvat omalle muistitikulle.**
- **18. Lisää lippujen kuvat oikean maan alle viimeiselle riville.**
- **19. Tallenna tiedosto.**